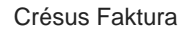

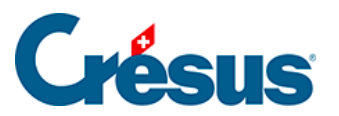

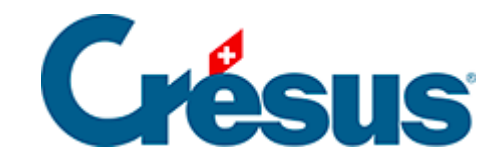

## **Crésus Faktura**

## [2.16 - Benutzermodus / Verwaltermodus](#page-2-0)

<span id="page-2-0"></span>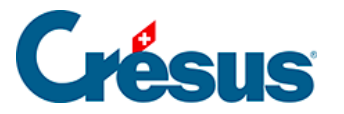

## **2.16 - Benutzermodus / Verwaltermodus**

Die Software bietet zwei Arbeitsmodi an:

- Der Benutzermodus ist der Modus für die normale Benutzung. Viele Elemente sind dabei unsichtbar oder geschützt, um unbeabsichtigte Änderungen zu verhindern.
- Der Verwaltermodus gibt Zugriff zu verschiedenen Einstellungen, zu Veränderungen und zur Erstellung von Eingabemasken, auszudruckenden Dokumenten usw.

Man mag zwar versucht sein, ständig im Verwaltermodus zu arbeiten, bei der täglichen Arbeit wird aber unbedingt davon abgeraten, denn gewisse nützliche Schutzeinrichtungen werden dadurch aufgehoben. Deshalb ist die Arbeit im Benutzermodus vorzuziehen.

Um in den Verwaltermodus zu gelangen, verwenden Sie das Menü Optionen - Verwaltermodus.

Das Passwort (epsitec, wenn Sie es nicht verändert oder deaktiviert haben), wird pro Arbeitssitzung nur einmal verlangt.

Erscheint im Menü Optionen der Befehl Benutzermodus, befinden Sie sich bereits im Verwaltermodus.

Der standardmässige Arbeitsmodus kann in der Registerkarte Erweiterungen, Sonstiges der Allgemeinen Einstellungen vorgegeben werden (§ 4.1.4).